# **CONEXIONADO**

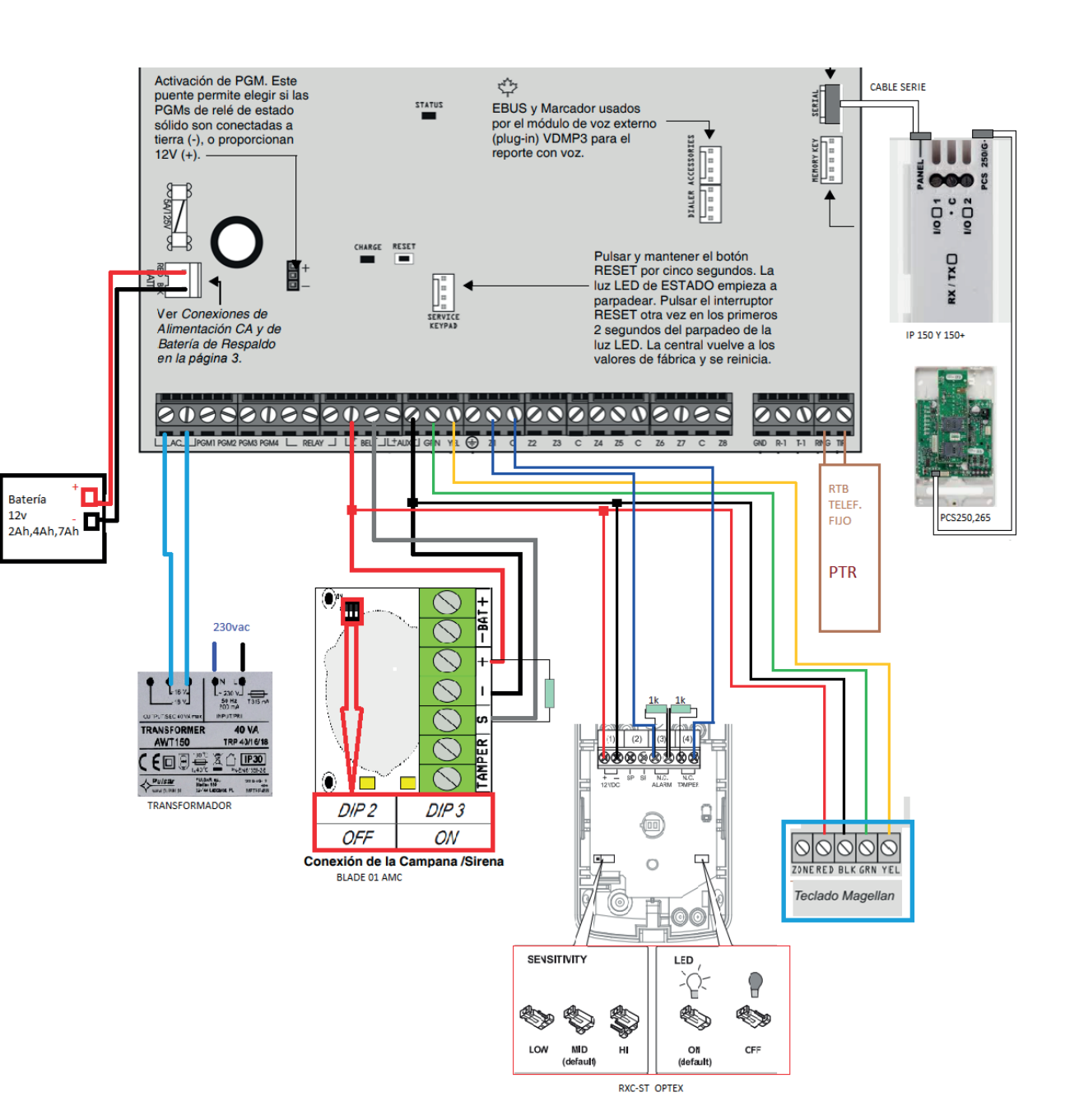

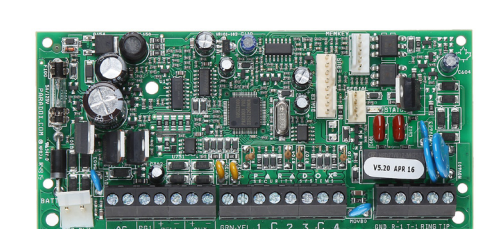

# **Guía rápida Programación Paradox MG/SP**

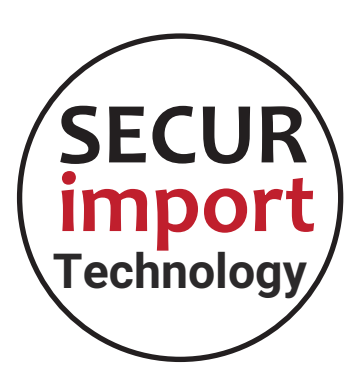

#### SP6000

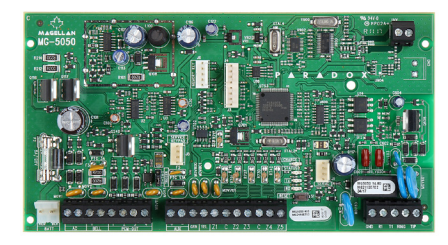

SP5500

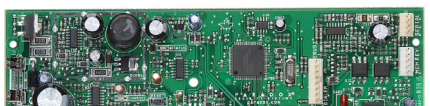

**The Strain Pro** 

MG5050

SP4000

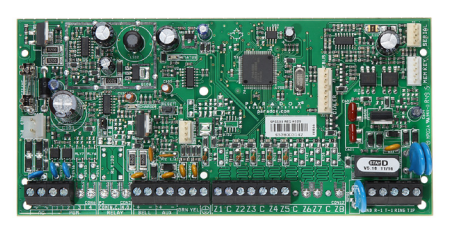

# **ENTRADA DE PROGRAMACIÓN**

- **•** Entrar + código de instalador (0000)
- **•** Tecla Entrar --> Memorizar
- **•** Tecla Borrar --> Salir de sección sin memorizar
- **•** El teclado pide sección [ XXX ]

#### **ZONAS**

**• Sección** [001] a [032] Activación y definición de zonas Pulsar 01 para zona retardada. Ej: (01)-1(\*23\*\*\*\*8) Pulsar 08 para zona instantánea. Ej: (08)-1(\*23\*\*\*\*8)

RA

- **Sección** [706] Activar resistencia final de línea (1k+1k) Pulsar 2 para habilitar RFL. Ej: (\*2\*\*\*\*\*\*)
- **Sección** [705] Habilitar fallo de sabotaje de zona y módulos Pulsar 4 y 7 para habilitar fallos de sabotaje de zona y módulos. Ej: (\*\*4\*\*\*7\*)

# **TIEMPOS**

- **Sección** [710] Retardo de entrada. Por defecto (030 seg)
- **Sección** [745] Retardo de salida. Por defecto (045 seg)

# **CÓDIGOS**

- **Sección** [397] Cambiar código instalador. Por defecto 1234
- **Sección** [399] Cambiar código maestro del sistema. Por defecto 0000

# **COMUNICACIONES TELÉFONO**

- **Sección** [810] Formato Contact ID. Pulsar 44
- **Sección** [811] Abonado Teléfono (datos proporcionados por la CRA) Nota: si el número de abonado incluye "0" el teclado indicará "A"
- **Sección** [815] Teléfono CRA de envío de señales telefónicas (datos proporcionados por la CRA)

#### **COMUNICACIONES IP Y GPRS**

- **Sección** [810] Formato Contact ID. Pulsar 44
- **Sección** [918] Abonado IP/GPRS (datos proporcionados por la CRA) Nota: si el número de abonado incluye "0" el teclado indicará "A"
- **Sección** [929] IP de envío de señales (datos proporcionados por la CRA)
- **Sección** [930] Puerto de envío de señales (datos proporcionados por la CRA)
- **Sección** [933] Contraseña de CRA (datos proporcionados por la CRA)
- **Sección** [934] Nivel de seguridad Profile (datos proporcionados por la CRA)

# **Si es GPRS, además programar…**

- **Sección** [921] APN
- Nota: Para introducir el punto (.) pulsar [MEM] + 046
- **Sección** [923] Usuario APN
- **Sección** [925] Contraseña APN
- **Sección** [935] Pulsar tecla ARM en el teclado para registrar los comunicadores IP/GPRS. En el teclado aparecerá REGISTRADO OK, y ya queda preparado para enviar señales a CRA